## APPLYING FOR AN EPERMIT

At this time, only Residential Trade Contractors can apply for ePermits and only Credit Card Payments are accepted. To apply for an ePermit, please log into your ePortal/Citizen Self Service (CSS) account.

There are two ways to apply for a sub-permit (trade permit). One is through the master Building Permit if it's related to a building permit, and the other as a stand-alone trade not linked to a master Building Permit, such as a Limited Permit.

## Applying for a Sub-Permit from Master Building Permit

- 1. Search for the master Building Permit, and open the record.
- 2. Go to the SUB-RECORDS tab, and look in the "Remaining Sub-Permits" section for a list of permits you are able to apply for on-line.

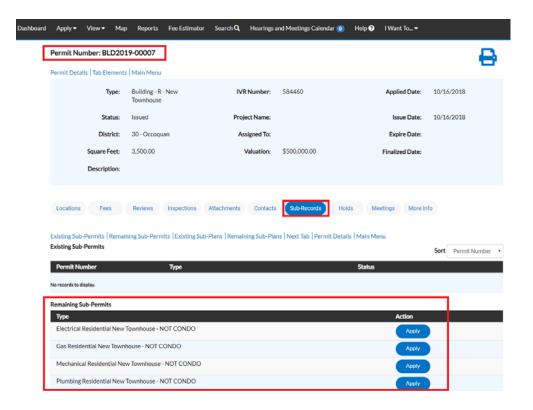

- 3. Click on the "Apply" button next to the trade permit you are obtaining to start the process. Please make sure to verify the Permit Type and Location of the master Building Permit before you apply so that the trade permit isn't linked to the incorrect building permit. You can also verify the information at the start of the application process prior to proceeding.
- 4. Once you have verified the location information is correct, click on NEXT to go to the next step or SAVE DRAFT, if you need to stop the application process at any time and come back to it later.

**Please note**: Be extra careful and check to make sure the permit type matches the building master. Some of our workflows are used for different types of new structures. The one for New Townhouses is used for Single Family Dwellings as well as for TH Condos, which is why you "see" the options to apply for all of those sub-permits on the same master building.

| ashboard | Apply∓ View∓ Map i                                                                                                    | Reports Fee Estimator           | Search <b>Q</b> Hearings | and Meetings Calendar 🧿 | Help 😗 🛛 I Want To 🔻 |           |
|----------|----------------------------------------------------------------------------------------------------|---------------------------------|--------------------------|-------------------------|----------------------|-----------|
|          | Apply for Permit - Electric                                                                                                    | al Residential New Tow          | nhouse - NOT COND        | 0                       |                      | *REQUIRED |
|          | 0                                                                                                    | 2                               | 3                        | 0                       | 6                    | 6         |
|          | Locations                                                                                                    | Туре                            | Contacts                 | More info               | Attachments          | Summary   |
|          | LOCATIONS                                                                                                    | 7                               |                          |                         |                      |           |
|          | Type: Mailing<br>12783 STONE LINED CIR,<br>WOODBRIDGE, VA, United<br>States, 22192<br>Main Address &<br>Parcel Number<br>8193-13-9526<br>Main Parcel &<br>Remove | Site Address<br>Add<br>Location |                          |                         |                      |           |

If you save the draft to come back to it later, you can continue the application process by opening your "Draft" permits from the Dashboard.

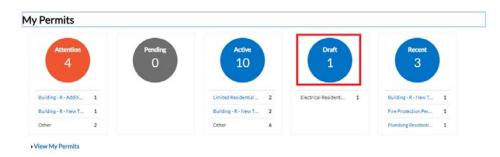

You'll have a choice to "Resume" or "Delete" your draft at any time. If you resume, the application process opens at start of the process but you can click on NEXT to get to the point where you left off. This allows you to refresh your memory on what has already been completed and a second chance to check and make sure nothing has changed since the last time you were updating this application.

| My Drafts                      |                                                     |                        |               |
|--------------------------------|-----------------------------------------------------|------------------------|---------------|
| Module Permit •                |                                                     |                        | Sort Module • |
| Module                         | Туре                                                | Last Update            | Action        |
| Permit                         | Electrical Residential New Townhouse<br>- NOT CONDO | 12/12/2018 09:41:08 AM | Resume Delete |
|                                |                                                     |                        |               |
| Results per page 10 • 1-1 of 1 | << < <u>1</u> > >>                                  |                        |               |
|                                |                                                     |                        |               |

APPLYING FOR AN ePERMIT

5. After verifying the location, the next step is Type. You'll notice the "Permit Type" is already populated for you, and in some cases Description and Square Feet will be as well. The fields with an asterisk, such as the Valuation, are required.

Enter or update the Description as needed, confirm/adjust square footage, and enter the Valuation (cost of the job). Please do not use commas or decimal points in the Valuation field. When you are finished, click NEXT or SAVE DRAFT for later.

| •             |          | 2                       | 3        | 4         | 6           | 6       |
|---------------|----------|-------------------------|----------|-----------|-------------|---------|
| Loca          | tions    | Туре                    | Contacts | More Info | Attachments | Summary |
| PERMIT DETAI  | LS       |                         |          |           |             |         |
| * Permit Type | Electric | cal Residential New Tow | nhous •  |           |             |         |
| Description   | TH - SA  | NDY BEACHES SEC 1 LC    | DT 5     |           |             |         |
|               |          |                         |          |           |             |         |
|               |          |                         | ß        |           |             |         |
| * Square Feet | 3500     |                         |          |           |             |         |
| * Valuation   | 10000    |                         |          |           |             |         |

6. The next step is to verify/remove or add any additional contacts related to your permit. Some contacts such as the owner or tenant may also carry down from the master Building Permit. Please note, you as the "contractor" logged into the application are automatically added as the contractor. You are the only person/contact that cannot be removed.

| Apply for Permit - Electric | cal Residential New Townho                                 | ouse - NOT COND | 0         |             | *REQUI  |
|-----------------------------|------------------------------------------------------------|-----------------|-----------|-------------|---------|
|                             |                                                            | 3               | 4         | 5           | 6       |
| Locations                   | Туре                                                       | Contacts        | More Info | Attachments | Summary |
| CONTACTS                    |                                                            |                 |           |             |         |
| Owner                       | Contractor                                                 | Applicant       | *         |             |         |
| 1                           | 1                                                          |                 | Add       |             |         |
| MARK & AIDA HINKLE          | ROSA MORAN (You)                                           | Co              | ontact    |             |         |
| 12783 STONE LINED, WOO.     | RAINBOW GENERAL CON<br>8 ANYWHERE, NORTH PO<br>VA, , 55555 |                 | •         |             |         |
| Remove                      |                                                            |                 |           |             |         |
|                             |                                                            |                 |           |             |         |

If you need to add an additional contact, first select the contact type from the dropdown list, then click on the "card" to ADD CONTACT.

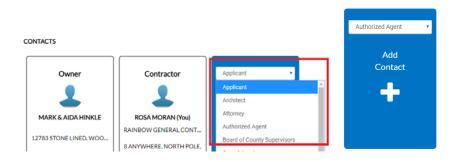

The Contact Type you selected appears at the top. There are two ways to find the contact you want to add... first by searching for a contact using the name, email or company.

| Dashboard | Apply 🗸                  | View 🕶        | Мар       | Reports | Fee Estimator | Search <b>Q</b> | Hearings and Me |
|-----------|--------------------------|---------------|-----------|---------|---------------|-----------------|-----------------|
|           | Back to Ap     Add Conta |               |           |         |               |                 |                 |
| [         | Add Contac               | t As Aut      | horized A | gent    | T             | ]               |                 |
|           | Search                   | My Fav        | vorites   |         |               |                 |                 |
| - [       | Search Nam               | ne, E-mail, c | or Compa  | any     | ۹             |                 |                 |

You can then "ADD" the contact... AND if it's a contact you use on a regular basis... you can also ADD that contact to your Favorites by clicking on the STAR in the Favorites column.

| rch Jane [ | Doe           | Q          |           |         |         |                |
|------------|---------------|------------|-----------|---------|---------|----------------|
|            |               |            |           |         |         | Sort Relevance |
|            | Einst blass a | Last Name  | Address   | Company | Email   | Action         |
| avorite    | First Name    | Lastinaine | Piddi 635 | Company | Lillian | Action         |

avorite First Name Last N: JANE (ANONYMOUS) DOE

If you add the contact to your favorites **\*** we would be add that contact to a permit, select MY FAVORITES, and your list of most used contacts appears and you don't have to search for them.

| Search My Favorites        |           |         |         |       |        |
|----------------------------|-----------|---------|---------|-------|--------|
| My Favorites<br>First Name | Last Name | Address | Company | Email | Action |
| JANE (ANONYMOUS)           | DOE       |         |         |       | Add    |

Once you are finished adding in your contacts, select SAVE DRAFT or NEXT to move on.

| Apply▼ View▼ Map            | Reports Fee Estimator                                                               | Search <b>Q</b> Hearing                                                                                                    | s and Meetings Calendar 🧿                                                                                                    | Help 🕜 🛛 I Want To 🕶                                                                                                    |                                                                                                    |
|-----------------------------|-------------------------------------------------------------------------------------|----------------------------------------------------------------------------------------------------|----------------------------------------------------------------------------------------------------|----------------------------------------------------------------------------------------------------|----------------------------------------------------------------------------------------------------|
| Apply for Permit - Electric | cal Residential New Tov                                                             | vnhouse - NOT CON                                                                                                    | DO                                                                                                    |                                                                                                    | *REQUIRED                                                                                                    |
| Locations                   | Туре                                                                                | 3<br>Contacts                                                                                                    | More Info                                                                                                    | 6<br>Attachments                                                                                                    | Summary                                                                                                    |
| CONTACTS                    |                                                                                     |                                                                                                    |                                                                                                    |                                                                                                    |                                                                                                    |
| Owner                       | 1                                                                                   |                                                                                                    | 2                                                                                                    | Add<br>Contact                                                                                                    |                                                                                                    |
| 12783 STONE LINED, WOO.     | RAINBOW GENERAL                                                                     | CONT<br>H POLE,                                                                                                    |                                                                                                    | +                                                                                                    |                                                                                                    |
|                             |                                                                                     |                                                                                                    | Remove                                                                                                    |                                                                                                    | Save Draft Next                                                                                                    |
|                             | Apply for Permit - Electric<br>Locations<br>CONTACTS<br>Owner<br>MARK & AIDA HINKLE | Apply for Permit - Electrical Residential New Tow<br>Coations Type<br>CONTACTS<br>Owner<br>MARK & AIDA HINKLE<br>12783 STONE LINED, WOO<br>Remove | Apply for Permit - Electrical Residential New Townhouse - NOT CON<br>Contacts<br>Type Contacts<br>CONTACTS<br>CONTACTS<br>Contractor<br>MARK & AIDA HINKLE<br>12783 STONE LINED, WOO<br>Remove<br>Remove | Apply for Permit - Electrical Residential New Townhouse - NOT CONDO<br>Image: Contracts of the second second seco | Apply for Permit - Electrical Residential New Townhouse - NOT CONDO<br>Image: Contractor       Image: Contractor       Image: Contractor <td< td=""></td<> |

7. The next step is to update the permit with the work you plan to perform. You do that by populating the appropriate fields on the permit. In some cases the fields will be prepopulated from data carried down from the master Building Permit. Those items often include the Plan Code Year, Plan Code Book and Permit Name.

Scroll down the list of custom fields and update those that are appropriate for the work you are applying for.

| Dashboard | Apply 🗸              | View 🕶             | Map Report     | s Fee Esti   | mator  | Search Q        | Hearings ar    | nd Meetings Cale | endar 🧿 | Help 😯 | I Want To      | •            |                       |
|-----------|----------------------|--------------------|----------------|--------------|--------|-----------------|----------------|------------------|---------|--------|----------------|--------------|-----------------------|
|           | Apply fo             | or Permit -        | Electrical Res | idential Ne  | ew Tow | nhouse - N      | OTCONDO        | þ                |         |        |                |              | *REQUIRED             |
|           |                      | Locations          |                | Туре         |        | Conta           | cts            | 4<br>More Infe   | 0       | Atta   | 5<br>Inchments |              | 5<br>Summary          |
|           | MORE IN<br>General P | IFO<br>Iermit Item | s              | Plan Code Ye | ear    | 2015            |                |                  |         |        | ,              |              | ion   Top   Main Menu |
|           |                      |                    |                | Plan Code Bo | ook    | IRC             |                |                  |         |        | •              | 7            |                       |
|           |                      |                    | Master         | Permit Num   | ber    |                 |                |                  |         |        |                |              |                       |
|           |                      |                    |                | Project Na   | me     |                 |                |                  |         |        |                |              |                       |
|           |                      |                    |                | Permit Na    | me     | REIDS PROS      | SPECT S1 LOT : | 5                |         |        |                |              |                       |
| Residen   | tial Permit          | Items              | Temp           | Wiring       |        |                 |                |                  |         |        | Prev           | vious Sectio |                       |
|           |                      | Total Fi           | ixture/Recep/S | witches      | Custo  | ım field type i | s not supporte | ed.              |         |        |                |              |                       |
|           |                      |                    | Power Co       | ompany       | VA P   | ower Woodbr     | idge           |                  |         |        | Y              |              |                       |
|           |                      |                    | Exact Serv     | ice Size     | 500    |                 |                |                  |         |        |                |              |                       |
|           |                      |                    | Su             | bpanels      | 1      |                 |                |                  |         |        |                |              |                       |
|           |                      | Station            | nary Equipmen  | t / Appl.    |        |                 |                |                  |         |        |                |              |                       |
|           |                      |                    | Electric       | Heater       |        |                 |                |                  |         |        |                |              |                       |
|           |                      |                    |                | Circuits     | 10     |                 |                |                  |         |        |                |              |                       |
|           |                      |                    | Teach Lia      | htina Ft     |        |                 |                |                  |         |        |                |              |                       |

**Please note**: In some cases you will see the following... don't worry... those are usually calculated "total" field which update within the application once you've submitted your permit. Just ignore those types of fields.

| Total Fixture/Recep/Switches | Custom field type is not supported. |
|------------------------------|-------------------------------------|
|------------------------------|-------------------------------------|

Once you are finished updating the fields, select SAVE DRAFT or NEXT to move on.

- 8. The next section are attachments. You are not required to enter anything in this area, and should just continue to the next section unless there is something urgent that you need to include with the application. However if you do attach something you might want to contact the Department of Development Services, Building Development Division to let them know since it's not something we normally watch for.
- 9. The final page is a Summary page for your review. Carefully scroll down the information and confirm everything is correct prior to submitting. If you need to make a change you can go "BACK" by clicking on the BACK button at the bottom of the page. (

| Dashboa    | rd Home      | Apply 🔻     | View 🕶      | Map      | Reports                 | Fee Estimator       | Search <b>Q</b>   | Hearings and    | l Meetings Calendar 🧿                                         | Help ? | l Want To 🔻 |
|------------|--------------|-------------|-------------|----------|-------------------------|---------------------|-------------------|-----------------|---------------------------------------------------------------|--------|-------------|
| Apply for  | Permit - Ele | ctrical Res | sidential / | Addition | n                       |                     |                   |                 |                                                               |        | *REQUIRED   |
|            |              |             |             |          |                         |                     |                   |                 |                                                               |        | 6           |
|            | • cations    |             | Turno       |          |                         | ✓ ntacts            | More Ir           | 1<br>No         | Attachments                                                   | Poviow | and Submit  |
|            | Juations     |             | Туре        |          | 00                      | intacts             | More II           | lio             | Attachments                                                   | Review |             |
|            |              |             |             |          |                         |                     |                   |                 |                                                               |        | Submit      |
| Locations  |              |             |             |          |                         |                     |                   |                 |                                                               |        |             |
|            | Mailing      |             |             |          | 13630 HO                | LLY RIDGE LN, GA    | AINESVILLE, V     | A, United State | s, 20155                                                      |        |             |
|            | Parcel Num   | ber         |             |          | 7399-97-2               | 502                 |                   |                 |                                                               |        |             |
| Basic Info |              |             |             |          |                         |                     |                   |                 |                                                               |        |             |
|            | Туре         |             |             |          | Electrical R            | Residential Additio | on                |                 |                                                               |        |             |
|            | Description  |             |             |          | GRADE WI<br>X 6' STAIRS | ITH 12' X 12' DET.  | ACHED ACCE        | SSORY STRUC     | 3 STAIRS BUILT TO<br>TURE (GAZEBO) AND 4'<br>DDITION (COVERED |        |             |
|            | Square Feet  |             |             |          | 240                     |                     |                   |                 |                                                               |        |             |
|            | Valuation    |             |             |          | 8900                    |                     |                   |                 |                                                               |        |             |
|            | Applied Dat  | e           |             |          | 09/13/201               | 9                   |                   |                 |                                                               |        |             |
| Contacts   |              |             |             |          |                         |                     |                   |                 |                                                               |        |             |
|            | Owner        |             |             |          | JATINDER                | HANJRA              |                   |                 |                                                               |        |             |
|            |              |             |             |          | 13630 HO                | LLY RIDGE LN, GA    | AINESVILLE, V     | A, United State | s, 20155                                                      |        |             |
|            | Contractor   |             |             |          | ROSA MOR                | RAN                 |                   |                 |                                                               |        |             |
|            |              |             |             |          | 5 County C              | omplex CT, Wood     | lbridge, VA, , 22 | 2192            |                                                               |        |             |

*Please note*: The system does display "estimated fees". These are just "estimated" and may be subject to change once your application has been reviewed.

| Estimated Fees                                               |                                     |
|--------------------------------------------------------------|-------------------------------------|
| The following is a fee estimate and totals are subject to ch | ange. Additional fees may apply.    |
| Fee                                                          | Amount                              |
| Electrical - Difference to Make Min Fee                      | \$30.86                             |
| Electrical Existing - Resi Fixtures/Recep/Switches           | \$9.25                              |
| Electrical Existing - Residential Base                       | \$46.27                             |
| Electrical Existing - Residential Circuits                   | \$6.16                              |
| Total: \$92.54                                               |                                     |
| More Info                                                    |                                     |
| General Permit Items                                         |                                     |
| Plan Code Year                                               | 2015                                |
|                                                              |                                     |
| Plan Code Book                                               | IRC                                 |
| Master Permit Number                                         |                                     |
| Project Name                                                 |                                     |
| Permit Name                                                  | HANJRA - DECK/GAZEBO & PORCH        |
| Permit Name                                                  | HANJKA - DECKJGAZEBU & PORCH        |
| Residential Permit Items                                     |                                     |
| Temp Wiring                                                  |                                     |
| Total Fixture/Recep/Switches                                 | Custom field type is not supported. |
| Power Company                                                |                                     |
| Exact Service Size                                           |                                     |
| Subpanels                                                    |                                     |
| Stationary Equipment / Appl.                                 |                                     |
| Electric Heater                                              |                                     |
|                                                              |                                     |
| Circuits                                                     | 2                                   |

Once you are satisfied with the application, click on the SUBMIT button.

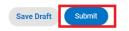

10. Although the system offers all of the types of permits that are available online, permitting is limited by the State License on file for each Contractor. Permits will only be processed for the types for which a contractor is qualified. So assuming you qualify, after a short wait, the permit screen will appear with the permit number and all the information that was submitted.

*Please note*: The permit Status is shown as Draft.

| Dashboard | Apply 🕶                                                      | View 🕶                                 | Мар       | Reports       | Fee Estimator     | Search <b>Q</b> | Hearings a      | nd Meetings Calen    | idar 🧿     | Help ?       | I Want To ▼         |              |   |
|-----------|--------------------------------------------------------------|----------------------------------------|-----------|---------------|-------------------|-----------------|-----------------|----------------------|------------|--------------|---------------------|--------------|---|
|           | ✓ Your period                                                | ermit applic                           | ation wa  | as submitted  | successfully. No  | fees are due at | t this time; we | e will review your a | pplication | , and we wi  | ll be in touch with | you shortly. | × |
| [         | Permit Nur                                                   | mber: ELE                              | E2019-    | 00001         |                   |                 |                 |                      |            |              |                     |              |   |
|           | Pern                                                         | nit cannot l                           | be printe | d at this tim | e. Permit has not | t been issued.  |                 |                      |            |              |                     |              |   |
|           | Permit Detai                                                 | ls   Tab Elei                          | ments   I | Main Menu     |                   |                 |                 |                      |            |              |                     |              |   |
|           | Type: Electrical Residential<br>New Townhouse - NOT<br>CONDO |                                        |           |               |                   | IVF             | R Number:       | 584470               |            |              | Applied Date:       | 12/12/2018   |   |
|           |                                                              | Stat                                   | tus: (    | Draft         |                   | Proje           | ect Name:       |                      |            |              | Issue Date:         |              |   |
|           |                                                              | District: 05 - Brentsville Assigned To |           |               |                   | signed To:      |                 |                      |            | Expire Date: |                     |              |   |
|           |                                                              | Square Fe                              | eet:      | 3,500.00      |                   | ,               | Valuation:      | \$10,000.00          |            |              | Finalized Date:     |              |   |
|           |                                                              | Descripti                              | on:       | TH - REIDS F  | PROSPECT S1 LC    | DT 5            |                 |                      |            |              |                     |              |   |
|           | Locations                                                    | Fees                                   |           | Reviews       | Inspections       | Attachments     | Contacts        | Sub-Records          | Holds      | s Me         | etings More Ir      | nfo          |   |

At this point, the permit has been submitted to the county to be processed. It may take 24-48 hours for the permit to be approved. You will not be able to pay for or print the permit until it has been processed by the Department of Development Services, Building Development Division. This portion of the process is complete.

## Applying for a Stand-Alone Trade Permit (permit with no master building permit)

1. Please log into your ePortal/Citizen Self Service (CSS) account, and click on the APPLY menu item.

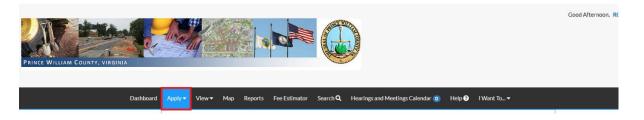

2. From the list of available permits you can apply for, you can filter from the category list to narrow the list or scroll down the full list until you find the permit you need. Once you have found the permit you need, click on the APPLY button to start the process.

| Dashboard | Apply 🗸   | View 🕶  | Мар     | Reports  | Fee Estimator  | Search <b>Q</b> | Hearings and Meetings Calendar 🧿                                | Help ? | l Want To 🔻 |
|-----------|-----------|---------|---------|----------|----------------|-----------------|-----------------------------------------------------------------|--------|-------------|
|           | Permit    | Applica | ation A | ssistant |                |                 |                                                                 |        |             |
|           | Categorie | s       |         | ]        |                |                 |                                                                 | _      |             |
|           | All 39    | )       |         |          | Limited permit | for a residenti | Alteration & Repair<br>al alteration and repair within an exist | ting   | Apply       |
|           | Electric  | al 10   |         |          | Categories M   |                 | a replacement of kitchen appliances.                            |        |             |
|           | Gas 🦻     | )       |         |          |                |                 |                                                                 |        |             |
|           | Limited   | 1       |         |          |                |                 |                                                                 |        |             |
|           | Mechar    | nical 🧿 |         |          |                |                 |                                                                 |        |             |
|           | Plumbi    | ng 10   |         |          |                |                 |                                                                 |        |             |

Although the system offers all of the types of permits that are available online, permitting is limited by the State License on file for each Contractor. Permits will only be processed for the types for which a contractor is qualified.

3. The first step in the process is to add a location for the permit. You'll note that at least one location is required. Click on ADD LOCATION.

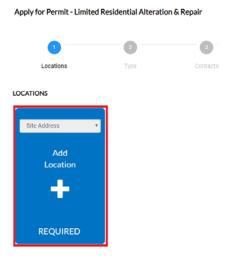

You may either add a location using the parcel number or address. Under most circumstance the address is the way to go and the search section defaults to Address search.

In the search box enter the address you are looking for. Please limit the information to just the street number and street name. DO NOT enter a unit or suite or street type (like DR, ST, RD, etc.). You do not need to enter the full address it can be a partial address.

| ashboard | Apply 🗸                       | View <del>•</del> | Мар | Reports | Fee Estimator |  |  |  |
|----------|-------------------------------|-------------------|-----|---------|---------------|--|--|--|
|          | Back to App                   | olication         |     |         |               |  |  |  |
|          | Add Locati                    | on                |     |         |               |  |  |  |
|          | Address                       | Parce             | el  |         |               |  |  |  |
|          | Add Address As Site Address • |                   |     |         |               |  |  |  |
|          | Search                        |                   |     |         |               |  |  |  |
|          | Address In                    | formatio          | 'n  |         |               |  |  |  |
| [        | Search 127 s                  | stone lined       |     |         | ٩             |  |  |  |

From the results of the search, select the address you want to add to the permit.

| Address                                     | Action |
|---------------------------------------------|--------|
| 12700 STONE LINED CIR, WOODBRIDGE, VA 22192 | Add    |
| 2733 STONE LINED CIR, WOODBRIDGE, VA 22192  | Add    |
| 2735 STONE LINED CIR, WOODBRIDGE, VA 22192  | Add    |
| 2736 STONE LINED CIR, WOODBRIDGE, VA 22192  | Add    |
| 2737 STONE LINED CIR, WOODBRIDGE, VA 22192  | Add    |
| 2738 STONE LINED CIR, WOODBRIDGE, VA 22192  | Add    |
| 2739 STONE LINED CIR, WOODBRIDGE, VA 22192  | Add    |
| 2740 STONE LINED CIR, WOODBRIDGE, VA 22192  | Add    |
| 2741 STONE LINED CIR, WOODBRIDGE, VA 22192  | Add    |
| 2742 STONE LINED CIR, WOODBRIDGE, VA 22192  | Add    |

Once you have verified the location information is correct, click on NEXT to go to the next step or SAVE DRAFT, if you need to stop the application process at any time and come back to it later.

| Apply for Permit - Limit                                                                                                    | ted Residential Alteration | a repair |           |             | *REQU   |
|----------------------------------------------------------------------------------------------------|----------------------------|----------|-----------|-------------|---------|
| 1                                                                                                    | 2                          | 3        | 4         | 5           | 6       |
| Locations                                                                                                    | Туре                       | Contacts | More Info | Attachments | Summary |
| LOCATIONS<br>Type: Site Address<br>Prince William County<br>12740 STONE LINED CI<br>WOODBRIDGE, VA, Uni<br>States, 22192<br>Main Address ₪<br>Parcel Number | /<br>IR,                   | 7        |           |             |         |
| 8193-22-0877<br>Main Parcel<br>Remove                                                                                                    |                            |          |           |             |         |

If you save the draft to come back to it later, you can continue the application process by opening your "Draft" permits from the Dashboard.

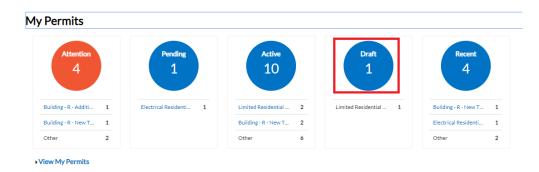

You'll have a choice to "Resume" or "Delete" your draft at any time. If you resume, the application process opens at start of the process but you can click on NEXT to get to the point where you left off. This allows you to refresh your memory on what has already been completed and a second chance to check and make sure nothing has changed since the last time you were updating this application.

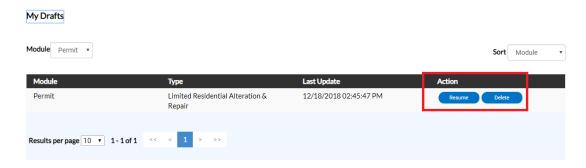

4. After verifying the location, the next step is Type. You'll notice the "Permit Type" is already populated for you based on the permit you selected to apply for. However, you are allowed at this point to change the permit type in case you made a mistake when you first selected.

| Apply for Permit - L | nited Residential Alteration & Repair    |          |  |  |  |  |
|----------------------|------------------------------------------|----------|--|--|--|--|
|                      | 2                                        | 3        |  |  |  |  |
| Locations            | Туре                                     | Contacts |  |  |  |  |
| PERMIT DETAILS       |                                          |          |  |  |  |  |
| * Permit Type        | Limited Residential Alteration & Repa 🔹  |          |  |  |  |  |
| Description          | Plumbing Residential Alteration & Repair |          |  |  |  |  |
| Description          | Mechanical Residential Swimming Pool     |          |  |  |  |  |
|                      | Electrical Residential Addition          |          |  |  |  |  |
|                      | Electrical Residential Addition          |          |  |  |  |  |

The fields with an asterisk, such as the Valuation, are required. Enter a brief description of the work that is being performed, square footage (if appl), and enter the Valuation (cost of the job). Please do not use commas or decimal points in the Valuation field. When you are finished, click NEXT or SAVE DRAFT for later.

| $\sim$    | 2                                                                                                    | 3                                | 4         | 5           | 6       |
|-----------|----------------------------------------------------------------------------------------------------|----------------------------------|-----------|-------------|---------|
| Locations | Туре                                                                                                    | Contacts                         | More Info | Attachments | Summary |
| DETAILS   |                                                                                                    |                                  |           |             |         |
| nit Type  | Limited Residential Alteration                                                                                                    | & Repa 🔻                         |           |             |         |
| iption    | Enter a brief description of the<br>is being performed, square foo<br>appl), and enter the Valuation<br>the job). Please do not use co<br>decimal points in the Valuation | otage (if<br>(cost of<br>mmas or |           |             |         |
| are Feet  | 500                                                                                                    |                                  |           |             |         |
| ation     | 8000                                                                                                    |                                  |           |             |         |
|           |                                                                                                    |                                  |           |             |         |

5. The next step is to verify and add any additional contacts related to your permit. You as the "contractor" logged into the application are automatically added as the contractor. You are the only person/contact that cannot be removed.

| .,                                  | Residential Alteration & |          |           |             | *REQUIRE        |
|-------------------------------------|--------------------------|----------|-----------|-------------|-----------------|
| 0                                   |                          | 3        | 0         | 6           | 0               |
| Locations                           | Туре                     | Contacts | More Info | Attachments | Summary         |
| TACTS                               | _                        |          |           |             |                 |
| Contractor                          | Applicant                | •        |           |             |                 |
|                                     | Add                      |          |           |             |                 |
| ROSA MORAN (You)                    | Contact                  |          |           |             |                 |
| INBOW GENERAL CONT                  | -                        |          |           |             |                 |
| NYWHERE, NORTH POLE,<br>VA, , 55555 |                          |          |           |             |                 |
|                                     |                          |          |           |             |                 |
|                                     |                          |          |           |             |                 |
|                                     |                          |          |           |             |                 |
| k                                   |                          |          |           |             | Save Draft Next |

If you need to add an additional contact, first select the contact type from the dropdown list, then click on the "card" to ADD CONTACT.

| CONTACTS                              |                                            | Authorized Agent 🔹 |
|---------------------------------------|--------------------------------------------|--------------------|
| Contractor                            | Authorized Agent 🔹                         | Add                |
|                                       | Applicant                                  | Contact            |
|                                       | Architect                                  |                    |
| ROSA MORAN (You)                      | Attorney                                   |                    |
| RAINBOW GENERAL CONT                  | Authorized Agent                           |                    |
| 8 ANYWHERE, NORTH POLE,<br>VA., 55555 | Board of County Supervisors<br>Complainant |                    |

The Contact Type you selected appears at the top. There are two ways to find the contact you want to add... first by searching for a contact using the name, email or company.

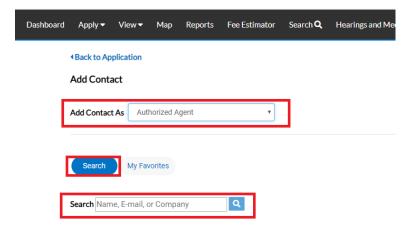

You can then "ADD" the contact... AND if it's a contact you use on a regular basis... you can also ADD that contact to your Favorites by clicking on the STAR in the Favorites column.

| Favorite         First Name         Last Name         Address         Company         Email         Action | Search         | My Favorites                   |                  |         |         |       |                  |
|----------------------------------------------------------------------------------------------------|----------------|--------------------------------|------------------|---------|---------|-------|------------------|
|                                                                                                    | Search Jane Do | De                             | ٩                |         |         |       | Sort Relevance • |
|                                                                                                    |                | First Name<br>JANE (ANONYMOUS) | Last Name<br>DOE | Address | Company | Email | Action           |

, then the next time you need to add If you add the contact to your favorites that contact to a permit, select MY FAVORITES, and your list of most used contacts appears and you don't have to search for them.

| My Favorites           First Name         Last Name         Address         Company         Email         Action           JANE (ANONYMOUS)         DOE         Address         Address </th <th>Search My Favorites</th> <th></th> <th></th> <th></th> <th></th> <th></th> | Search My Favorites |           |         |         |       |        |
|----------------------------------------------------------------------------------------------------|---------------------|-----------|---------|---------|-------|--------|
|                                                                                                    | My Favorites        |           |         |         |       |        |
| JANE (ANONYMOUS) DOE Add                                                                                                    | First Name          | Last Name | Address | Company | Email | Action |
|                                                                                                    | JANE (ANONYMOUS)    | DOE       |         |         |       | Add    |

Once you are finished adding in your contacts, select SAVE DRAFT or NEXT to move on.

| Dashboard | Apply 🔻                                                                                         | View 🕶    | Мар      | Reports    | Fee Estimator   | Search <b>Q</b> Hea | rings and Meetings Calendar | 💿 Help 🕑 | I Want To_ <del>▼</del> |                 |
|-----------|-------------------------------------------------------------------------------------------------|-----------|----------|------------|-----------------|---------------------|-----------------------------|----------|-------------------------|-----------------|
|           | Apply fo                                                                                        | or Permit | - Limite | ed Resider | tial Alteration | & Repair            |                             |          |                         | *REQUIRED       |
|           |                                                                                                 |           |          |            | 0               | 3                   | 0                           |          | 0                       | •               |
|           |                                                                                                 | Locations |          |            | Гуре            | Contacts            | More Info                   | Att      | tachments               | Summary         |
|           | CONTACT                                                                                         | rs        |          |            |                 |                     |                             |          |                         |                 |
|           | Contractor<br>ROSA MORAN (You)<br>RAINBOW GENERAL CONT<br>8 ANYWHERE, NORTH POLE,<br>VA., 55555 |           |          | JAI        | Authorized Ag   |                     | Add<br>Contact              |          |                         |                 |
|           |                                                                                                 |           |          |            | Remove          |                     |                             |          |                         |                 |
|           | Back                                                                                            |           |          |            |                 |                     |                             |          | [                       | Save Draft Next |

6. The next step is to update the permit with the work you plan to perform. You do that by populating the appropriate fields on the permit. Scroll down the list of custom fields and update those that are appropriate for the work you are applying for.

For the Permit Name, please enter the Last name of the property owner as the Permit Name. It is not necessary to enter a Project Name. And since this is a stand-alone permit there should not be anything entered in the Master Permit Number field. If you do have a "Master Permit Number" please cancel this permit and return to the top of these instructions and follow the instructions for "Applying for a Sub-Permit from Master Building Permit"

The Plan Code Book will always be IRC as only Residential Permits are being accepted online at this time. Enter the Plan Code Year that the work is being done under.

Scroll down the list of custom fields and update those that are appropriate for the work you are applying for.

|                                                                                                    |                                                                                                    |                          | 4                             | 5           | 6                         |
|----------------------------------------------------------------------------------------------------|----------------------------------------------------------------------------------------------------|--------------------------|-------------------------------|-------------|---------------------------|
| Locations                                                                                                    | Туре                                                                                                    | Contacts                 | More Info                     | Attachments | Summary                   |
| MORE INFO                                                                                                    |                                                                                                    |                          |                               |             |                           |
| General Permit Items                                                                                                    |                                                                                                    |                          |                               |             | Next Section   Top   Main |
|                                                                                                    | Total Number of Items                                                                                                    | Custom field type is not | supported.                    |             |                           |
|                                                                                                    | Permit Name                                                                                                    |                          |                               |             |                           |
|                                                                                                    | Plan Code Book                                                                                                    |                          |                               | Ŧ           |                           |
|                                                                                                    | Project Name                                                                                                    |                          |                               |             |                           |
|                                                                                                    | Plan Code Year                                                                                                    |                          |                               | •           |                           |
|                                                                                                    | Fian Code fear                                                                                                    |                          |                               |             |                           |
| Improvements                                                                                                    |                                                                                                    |                          |                               | Pre         | vious Section  Top   Main |
| Pro                                                                                                    | pane Tank (100 lbs or less)                                                                                                    |                          |                               |             |                           |
|                                                                                                    |                                                                                                    |                          |                               |             |                           |
|                                                                                                    | *Type of Improvement                                                                                                    |                          |                               | v           |                           |
|                                                                                                    | ot required for replacement of th<br>lectrical, mechnical, or plumbing                                                                                                    |                          | nd location are the same. How |             | d if the                  |
| eplacement Note - A permit is no<br>acement causes changes to the el<br>AC/Heat Pump (*                                                                                                    | ot required for replacement of th<br>lectrical, mechnical, or plumbing                                                                                                    |                          | nd location are the same. How |             | d if the                  |
| acement causes changes to the el                                                                                                    | ot required for replacement of the lectrical, mechnical, or plumbing                                                                                                    |                          | nd location are the same. How |             | d if the                  |
| acement causes changes to the el<br>AC/Heat Pump (*                                                                                                    | <ul> <li>trequired for replacement of the</li> <li>lectrical, mechnical, or plumbing</li> <li>*)</li> </ul>                                                                                                    |                          | nd location are the same. How |             | d if the                  |
| AC/Heat Pump (*<br>AC/Heat Pump (*<br>Post Light - Electric (*                                                                                                    | <ul> <li>trequired for replacement of the</li> <li>lectrical, mechnical, or plumbing</li> <li>*)</li> </ul>                                                                                                    |                          | nd location are the same. How |             | d if the                  |
| AC/Heat Pump (*<br>AC/Heat Pump (*<br>Post Light - Electric (*                                                                                                    | <ul> <li>trequired for replacement of the lectrical, mechnical, or plumbing</li> <li>*)</li> <li>*)</li> <li>*)</li> </ul>                                                                                                    |                          | nd location are the same. How |             | d if the                  |
| AC/Heat Pump (*<br>AC/Heat Pump (*<br>Post Light - Electric (*<br>Attic Fan/Whole House Fan (*                                                                                                    | <pre>&gt;&gt; trequired for replacement of th lectrical, mechnical, or plumbing &gt;&gt;&gt; &gt;&gt;&gt; &gt;&gt;&gt; &gt;&gt;&gt; &gt;&gt;&gt;&gt;&gt;&gt;&gt;&gt;&gt;&gt;&gt;&gt;&gt;&gt;&gt;&gt;&gt;&gt;&gt;&gt;</pre>             |                          | nd location are the same. How |             | d if the                  |
| cement causes changes to the el<br>AC/Heat Pump (*<br>Post Light - Electric (*<br>Attic Fan/Whole House Fan (*<br>Post Light - Ga<br>Ceiling Fan (*                                               | <pre>pt required for replacement of th lectrical, mechnical, or plumbing ") ") ") ") as ") rt</pre>                                                                                                    |                          | nd location are the same. How |             | d if the                  |
| acement causes changes to the el<br>AC/Heat Pump (*<br>Post Light - Electric (*<br>Attic Fan/Whole House Fan (*<br>Post Light - Ga<br>Celling Fan (*                                              | <pre>&gt;&gt;t required for replacement of th lectrical, mechnical, or plumbing &gt;&gt;&gt;&gt;&gt;&gt;&gt;&gt;&gt;&gt;&gt;&gt;&gt;&gt;&gt;&gt;&gt;&gt;&gt;&gt;&gt;&gt;&gt;&gt;&gt;&gt;&gt;&gt;&gt;&gt;&gt;&gt;&gt;&gt;&gt;&gt;</pre> |                          | nd location are the same. How |             | d if the                  |
| cement causes changes to the el<br>AC/Heat Pump ('<br>Post Light - Electric ('<br>Attic Fan/Whole House Fan ('<br>Post Light - Ga<br>Ceiling Fan ('<br>refab Fireplace (ventless or inser<br>only | <pre>&gt;&gt;t required for replacement of th lectrical, mechnical, or plumbing &gt;&gt;&gt;&gt;&gt;&gt;&gt;&gt;&gt;&gt;&gt;&gt;&gt;&gt;&gt;&gt;&gt;&gt;&gt;&gt;&gt;&gt;&gt;&gt;&gt;&gt;&gt;&gt;&gt;&gt;&gt;&gt;&gt;&gt;&gt;&gt;</pre> |                          | nd location are the same. How |             | d if the                  |

*Please note*: In some cases you will see the following... don't worry... those are usually calculated "total" field which update within the application once you've submitted your permit. Just ignore those types of fields.

| Total Number of Items | Custom field type is not supported. |
|-----------------------|-------------------------------------|
|-----------------------|-------------------------------------|

In other cases you'll see fields which are highlighted in "red"... those are required custom fields and need to be populated prior to proceeding to the next step.

| *Type of Improvement |                                  |  |
|----------------------|----------------------------------|--|
|                      | Type of Improvement is required. |  |

Once you are finished updating the fields, select SAVE DRAFT or NEXT to move on.

- 7. The next section are attachments. You are not required to enter anything in this area, and should just continue to the next section unless there is something urgent that you need to include with the application. However if you do attach something you might want to contact the Department of Development Services, Building Development Division to let them know since it's not something we normally watch for.
- 8. The final page is a Summary page for your review. Carefully scroll down the information and confirm everything is correct prior to submitting. If you need to make changed you can go "BACK" by clicking on the BACK button at the bottom of the page. (

Apply for Permit - Limited Residential Alteration & Repair

\*REQUIRED

|            |              |      |                                                                                             |                                 |                 | 6       |
|------------|--------------|------|---------------------------------------------------------------------------------------------|---------------------------------|-----------------|---------|
| Lo         | ocations     | Туре | Contacts                                                                                    | More Info                       | Attachments     | Summary |
| ocations   |              |      |                                                                                             |                                 |                 |         |
|            | Location 1   |      | 12740 STONE LINED CIR,                                                                      | WOODBRIDGE, VA, United          | d States, 22192 |         |
|            | Location 2   |      | 8193-22-0877                                                                                |                                 |                 |         |
| Basic Info |              |      |                                                                                             |                                 |                 |         |
|            | Туре         |      | Limited Residential Alterat                                                                 | ion & Repair                    |                 |         |
|            | Description  |      | Enter a brief description of<br>appl), and enter the Valuati<br>decimal points in the Valua | on (cost of the job). Please of |                 |         |
|            | Square Feet  |      | 500                                                                                         |                                 |                 |         |
|            | Valuation    |      | 8000                                                                                        |                                 |                 |         |
|            | Applied Date |      | 12/18/2018                                                                                  |                                 |                 |         |
| Contacts   |              |      |                                                                                             |                                 |                 |         |
|            | Contact 1    |      | ROSA MORAN                                                                                  |                                 |                 |         |
|            |              |      | RAINBOW GENERAL COM                                                                         | NTRACTORS                       |                 |         |
|            |              |      | 8 ANYWHERE DR, NORTH                                                                        | POLE, VA, , 55555               |                 |         |
|            | Contact 2    |      | JANE (ANONYMOUS) DO                                                                         |                                 |                 |         |

*Please note*: The system does display "estimated fees". These are just "estimated" and may be subject to change once the application has been reviewed.

| The following is a fee estimate and totals are subject to ch                                                   | ange. Additional fees may apply.    |                                                                  |
|----------------------------------------------------------------------------------------------------|-------------------------------------|------------------------------------------------------------------|
| Estimated Fees                                                                                                 | · / ////                            |                                                                  |
| Fee                                                                                                    | Amount                              |                                                                  |
| Residential Limited Service/Repair                                                                             | \$171.87                            |                                                                  |
|                                                                                                    |                                     |                                                                  |
| Total: \$171.87                                                                                                |                                     |                                                                  |
|                                                                                                    |                                     |                                                                  |
| More Info                                                                                                    |                                     |                                                                  |
| General Permit Items                                                                                           |                                     |                                                                  |
| Total Number of Items                                                                                          | Custom field type is not supported. | Next Section   Top   Main Menu                                   |
| Permit Name                                                                                                    | SMITH PROPERTY                      |                                                                  |
| Plan Code Book                                                                                                 | IRC                                 |                                                                  |
| Project Name                                                                                                   |                                     |                                                                  |
| Plan Code Year                                                                                                 | 2015                                |                                                                  |
| Plan Code Tear                                                                                                 | 2015                                |                                                                  |
|                                                                                                    |                                     |                                                                  |
| Improvements                                                                                                   |                                     | Previous Section   Top   Main Menu                               |
| Propane Tank (100 lbs or less)                                                                                 |                                     |                                                                  |
| Type of Improvement                                                                                            | Replacement                         |                                                                  |
| (*) Replacement Note - A permit is not required for re<br>replacement causes changes to the electrical, mechni |                                     | location are the same. However, a permit will be required if the |
| AC/Heat Pump (*)                                                                                               |                                     |                                                                  |

Once you are satisfied with the application, click on the SUBMIT button.

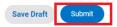

9. Assuming you qualify for the permit you are applying for, after a short wait, the permit screen will reappear with a permit number and all the information that was submitted. Note that the permit Status is shown as Draft.

| ✓ Your permit application was submitted successfully. No fees are due at this time; we will review your application, and we will be in touch with you shortly. × |                                                                                  |                |                         |                                        |                            |  |  |
|----------------------------------------------------------------------------------------------------|----------------------------------------------------------------------------------|----------------|-------------------------|----------------------------------------|----------------------------|--|--|
| Permit Number: LTD201                                                                                                    | 9-00001                                                                          | sued           |                         |                                        |                            |  |  |
| Permit Details   Tab Elements                                                                                                    |                                                                                  | sueu.          |                         |                                        |                            |  |  |
| Type:                                                                                                    | Limited Residential<br>Alteration & Repair                                       | IVR Number:    | 584472                  | Applied Date:                          | 12/18/2018                 |  |  |
| Status:                                                                                                    | Draft                                                                            | Project Name:  |                         | Issue Date:                            |                            |  |  |
| District:                                                                                                    | 05 - Brentsville                                                                 | Assigned To:   |                         | Expire Date:                           |                            |  |  |
| Square Feet:                                                                                                    | 500.00                                                                           | Valuation:     | \$8,000.00              | Finalized Date:                        |                            |  |  |
| Description:                                                                                                    | Enter a brief description of the work t<br>use commas or decimal points in the V |                | ned, square footage (if | appl), and enter the Valuation (cost c | of the job). Please do not |  |  |
| Locations Fees                                                                                                    | Reviews Inspections Attachm                                                      | nents Contacts | Sub-Records             | Holds Meetings More Inf                | io                         |  |  |

At this point, the permit has been submitted to the county to be processed. It may take 24-48 hours for the permit to be approved. You will not be able to pay for or print the permit until it has been processed by permits. This portion of the process is complete.

## How to Pay for and Print the ePermit

When your permit is ready for payment, you will receive an email to let you know that payment can now be made. To do so, returning to your DASHBOARD.

1. Scroll down to MY INVOICES on the DASHBOARD. You can add all due fees at the same time by adding the total to the cart. Or if you wish to view the invoices first, click on VIEW MY INVOICES.

| Current    | \$0.00   | Add To Cart |
|------------|----------|-------------|
| Past Due 2 | \$369.15 | Add To Cart |
| Total      | \$369.15 | Add To Cart |

2. From the list of invoiced fees, you may select all you wish to pay for. From this screen you can select to pay for more than one permit at a time.

| Unpaid Paid                   | Voided                 |                      |                              |                                                          |                 |
|-------------------------------|------------------------|----------------------|------------------------------|----------------------------------------------------------|-----------------|
|                               |                        |                      |                              | Search for invoice number, case number, or a             | address C       |
|                               |                        |                      |                              |                                                          | Exact Match     |
| isplay Due In 7 Days          | T                      | Export               |                              |                                                          | Sort Amount Due |
| Invoice Number<br>20190000032 | Amount Due<br>\$171.87 | <b>Status</b><br>Due | Case Number<br>LTD2019-00001 | Address<br>12740 STONE LINED CIR<br>WOODBRIDGE, VA 22192 | Select All 🗹    |
| 20190000031                   | \$358.40               | Due                  | ELE2019-00001                | 12783 STONE LINED CIR<br>WOODBRIDGE, VA 22192            |                 |
|                               |                        | 1 > >>               |                              |                                                          |                 |

**Please note**: Only permits in Issued – ePortal status and with fees invoiced can be paid for on-line. If your permit is in Issued – ePortal but you are not seeing any fees, please contact Building Development to have them review your case.

3. Once you have added fees to your cart, you'll notice that the cart icon next to your name appears with the number of permits in the cart. If you click on that cart, the list of what is in your cart displays. From this list you can remove permits from the cart or proceed with check out.

| ping Cart      |          |                                          |                                |                 |
|----------------|----------|------------------------------------------|--------------------------------|-----------------|
|                |          |                                          |                                | Total \$530.27  |
|                |          |                                          |                                | Check Out       |
| Invoice: 201   | 90000032 | Description: NONE                        |                                |                 |
| Due Date: 12/2 | 27/2018  | Billing Contact: RAINBOW<br>(MORAN,      | V GENERAL CONTRACTORS<br>ROSA) | \$171.87        |
| Case Number    | Project  | Case Address                             | Amount Due                     | Remove          |
| LTD2019-00001  |          | 12740 STONE LINED CIR WOODBRIDD<br>22192 | GE VA \$171.87                 | Top   Main Menu |
| Invoice: 201   | 90000031 | Description: NONE                        |                                |                 |
| Due Date: 12/2 | 27/2018  | Billing Contact: RAINBOW<br>(MORAN,      | V GENERAL CONTRACTORS<br>ROSA) | \$358.40        |
| Case Number    | Project  | Case Address                             | Amount Due                     | Remove          |
| ELE2019-00001  |          | 12783 STONE LINED CIR WOODBRIDO<br>22192 | GE VA \$358.40                 | Top   Main Menu |

4. Click on "Check Out" button... the MyGovPay screen will open. Fill in the required fields, then select Process Payment.

| MyGovPa                                       | av≊                   |                                           |                  |            |                                                     | Contact Us                               |
|-----------------------------------------------|-----------------------|-------------------------------------------|------------------|------------|-----------------------------------------------------|------------------------------------------|
|                                               |                       |                                           |                  | Thu        | irsday, Decemb                                      | oer 27, 2018                             |
| Order Summary                                 |                       |                                           |                  |            |                                                     |                                          |
| Agency Name: Prince Willia<br>Order Number: 9 | am Upgrade            |                                           |                  |            |                                                     |                                          |
| Invoice #                                     | Item Description      |                                           | Quantity         | Unit Price |                                                     | Total Price                              |
| 20190000031                                   | NONE                  |                                           | 1                | \$358.40   |                                                     | \$358.40                                 |
| 20190000032                                   | NONE                  |                                           | 1                | \$171.87   |                                                     | \$171.87                                 |
| Payment Details                               |                       |                                           |                  |            | Item Total:<br>Service Fee:<br>Tax:<br>Order Total: | \$530.27<br>\$0.00<br>\$0.00<br>\$530.27 |
| Cardholder Name:<br>John Smith                | *                     | Billing Street:                           | 2/4              | *          | Billing Zipcode:<br>55555 *                         |                                          |
| Card Type:                                    |                       | 123 Anywhere Ave, Hometor<br>Card Number: | Expiration Date: |            | CVV Code:                                           |                                          |
| Visa 🔻                                        | *                     | 4 *                                       | 11 <b>v</b> 2019 | *          | 555                                                 |                                          |
|                                               | F                     | Process Payment                           | Cancel           |            |                                                     |                                          |
| Copyright © 2015 Persolvent (                 | v: 1.1.20.0, dv: 2.2) |                                           |                  |            | powered by                                          | olvent"                                  |

A confirmation page will appear. Select Return to Citizen Access Portal to return to CSS.

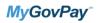

Thursday, December 27, 2018

| Agency Name:<br>Drder Number: | Prince William Upgrade<br>9 | Please print this page for your records. |                                     |                           |
|-------------------------------|-----------------------------|------------------------------------------|-------------------------------------|---------------------------|
| Invoice #                     | Item Description            | Quantity                                 | Unit Price                          | Total Price               |
| 20190000031                   | NONE                        | 1                                        | \$358.40                            | \$358.40                  |
| 20190000032                   | NONE                        | 1                                        | \$171.87                            | \$171.87                  |
|                               |                             |                                          | Item Total:<br>Service Fee:<br>Tax: | \$530.2<br>\$0.0<br>\$0.0 |
|                               |                             |                                          | Order Total:                        | \$530.2                   |
|                               |                             | Return to Citizen Access Portal          |                                     |                           |

You should receive a copy of your receipt in your email.

| Dashboard | Apply 🔻 | View 🔻      | Мар       | Reports      | Fee Estimator       | Search <b>Q</b>  | Hearings and Meetings Calendar 🧿      | Help ?       | I Want To ▼                           |
|-----------|---------|-------------|-----------|--------------|---------------------|------------------|---------------------------------------|--------------|---------------------------------------|
|           |         |             |           |              |                     |                  |                                       |              |                                       |
|           |         |             |           |              |                     |                  | Thank You!                            |              |                                       |
|           | Your    | transactior | n was pro | ocessed succ | essfully. Your invo | ices tied to thi | s order have been updated accordingly | An e-mail ha | s been sent to you with your receipt. |

**Please Note**: There is anywhere from 30 seconds to a two minute delay from the time the payment is completed and it displays as "paid" on your permit and Dashboard. Please be patient and refresh your browser screen after a couple of minutes and you'll see that the screen updates. You'll then be able to print the permit.

5. To print your permit, you'll need to return to the DASHBOARD, and either "search" for your permits, or click on ACTIVE to see a full list.

*Please Note*: You should also see your permits within RECENT if they were submitted or paid for in the last week.

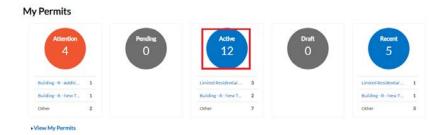

| My Permits            |               |                                                     |                                                        | Search for permit number, project, or address |                      |  |  |
|-----------------------|---------------|-----------------------------------------------------|--------------------------------------------------------|-----------------------------------------------|----------------------|--|--|
|                       |               |                                                     |                                                        |                                               | Exact Match          |  |  |
| Display Recent        | - Select C    | Case Type                                           |                                                        | Export                                        | Sort Permit Number - |  |  |
| Permit Number         | Project       | Address                                             | Permit Type                                            | Status                                        | Attention Reason     |  |  |
| BLD2019-00007         |               | 12783 STONE LINED<br>CIR<br>WOODBRIDGE, VA<br>22192 | Building - R - New<br>Townhouse                        | Active, Attention,<br>Recent                  | Failed Inspections   |  |  |
| ELE2019-00001         |               | 12783 STONE LINED<br>CIR<br>WOODBRIDGE, VA<br>22192 | Electrical Residential<br>New Townhouse - NOT<br>CONDO | Active, Recent                                |                      |  |  |
| FPP2019-00001         |               | 4545 DAISY REID AVE<br>WOODBRIDGE, VA<br>22192      | Fire Protection Permit -<br>Sprinkler                  | Active, Attention,<br>Recent                  | Falled Inspections   |  |  |
| LTD2019-00001         |               | 12740 STONE LINED<br>CIR<br>WOODBRIDGE, VA<br>22192 | Limited Residential<br>Alteration & Repair             | Active, Recent                                |                      |  |  |
| PLB2019-00001         |               | 12035 STONEFORD DR<br>WOODBRIDGE, VA<br>22192       | Plumbing Residential<br>Addition                       | Active, Recent                                |                      |  |  |
| Results per page 10 • | 1-5of5 << < 1 | 3 33                                                |                                                        |                                               |                      |  |  |

6. Click on the permit you want to open and print. You'll notice the status of the permit is now ISSUED, and there is an ISSUED DATE. You'll also notice there is now a print icon.

| Permit Number: ELE201                |                                               |                |             |             |                 |              | ₽ |
|--------------------------------------|-----------------------------------------------|----------------|-------------|-------------|-----------------|--------------|---|
| Permit Details   <u>Tab Elements</u> | Main Menu                                     |                |             |             |                 |              |   |
| Туре:                                | Electrical Residential<br>Alteration & Repair | Status:        | Issued      |             | Project Name:   |              | ^ |
| IVR Number:                          | 628218                                        | Applied Date:  | 06/18/2019  |             | Issue Date:     | 06/20/2019   |   |
| District:                            | 27 - Neabsco                                  | Assigned To:   |             |             | Expire Date:    |              |   |
| Square Feet:                         | 0.00                                          | Valuation:     | \$11,529.00 |             | Finalized Date: |              |   |
| Description:                         | 30 ROOFTOP MOUNTED SOLAR PA                   | NELS           |             |             |                 |              |   |
|                                      |                                               |                |             |             |                 |              |   |
| Summary Locations                    | Fees Reviews Inspection                       | ns Attachments | s Contacts  | Sub-Records | Holds Meeting   | Is More Info |   |

7. Select the print icon from the top of the screen to print the permit.

| S ELE2019-04999                                               | × S single                      | × +                         |                           |     | -        |      |
|---------------------------------------------------------------|---------------------------------|-----------------------------|---------------------------|-----|----------|------|
| $\leftarrow$ $\rightarrow$ $\mathbf{G}$ ( $\blacksquare$ egup | og.pwcgov.org/EnerGov_Upgrade/s | selfservice/api/energov/rej | port/single?value=f/      | ☆ 入 | 0        | н    |
| Apps 📅 Custom Rep                                             | orts - A 🔞 EnerGov Issues and   | 🔃 Home - EnerGov Tr         | 📅 Knowledge Sharing       | »   | Other bo | okma |
| single                                                        |                                 | 1/1                         |                           | Ċ . | • 6      | ,    |
|                                                               |                                 |                             |                           |     |          |      |
|                                                               |                                 |                             |                           |     |          | ٦    |
|                                                               | COUNTY OF P                     | RINCE WILLIAM, VIRO         | GINIA                     |     |          | ٦    |
|                                                               |                                 | RINCE WILLIAM, VIRG         | GINIA                     |     |          | ٦    |
|                                                               |                                 |                             | GINIA                     |     |          |      |
| PERMIT NO:                                                    |                                 | PERMIT                      | GINIA<br>SUED: 06/20/2019 |     |          |      |